# WILCOMM Ver. 8.03

## **WilComm Training Manual**

## **Lesson-1**

TRN031 (Last Update : 2006/1/17)

ウィルコムの環境

**WilComm 400 V8.03**  © **Copyright 2000 K.I.S.S. Inc.**

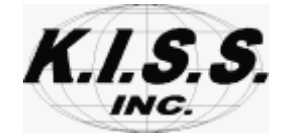

本解説書は、ウィルコム Ver8.03 を初めてお使いになるシステム管理者向けトレーニング・マニュアルです。 Lesson-1 では、iSeries 及び PC サーバーにおけるウィルコムのソフトウェア環境について解説しています。

(目的)

1. iSeries 側ウィルコムのソフトウェア環境を理解する。

2. PC サーバー側ウィルコムのソフトウェア環境を理解する。

3. ウィルコムの制限事項を理解する。

#### (目次)

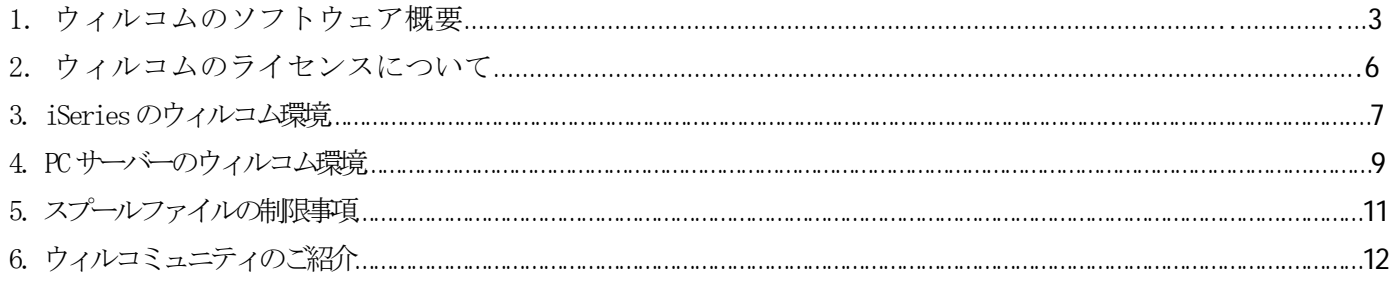

### [ **1.** ウィルコムのソフトウェア概要 ] iSeries FAX / Email / Print / Filing iSeries PC iSeries iSeries BECDIC ASCII PC PC **the second second and second second second second second second second second second second second second second second second second second second second second second second second second second second second second** PC the set of the set of the set of the set of the set of the set of the set of the set of the set of the set of the set of the set of the set of the set of the set of the set of the set of the set of the set of the set of iSeries **FAX** / Email / Print / Filing iSeries

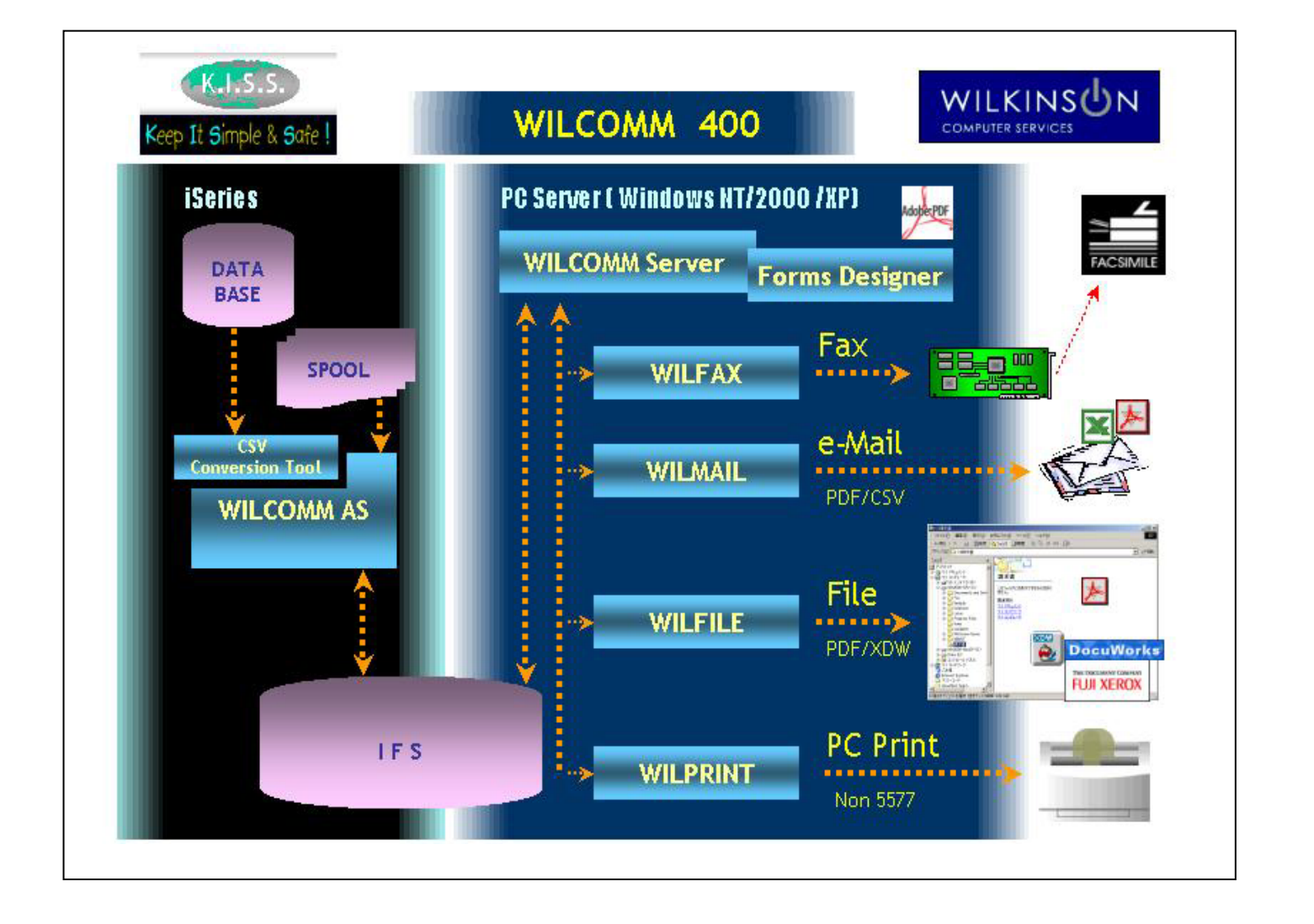

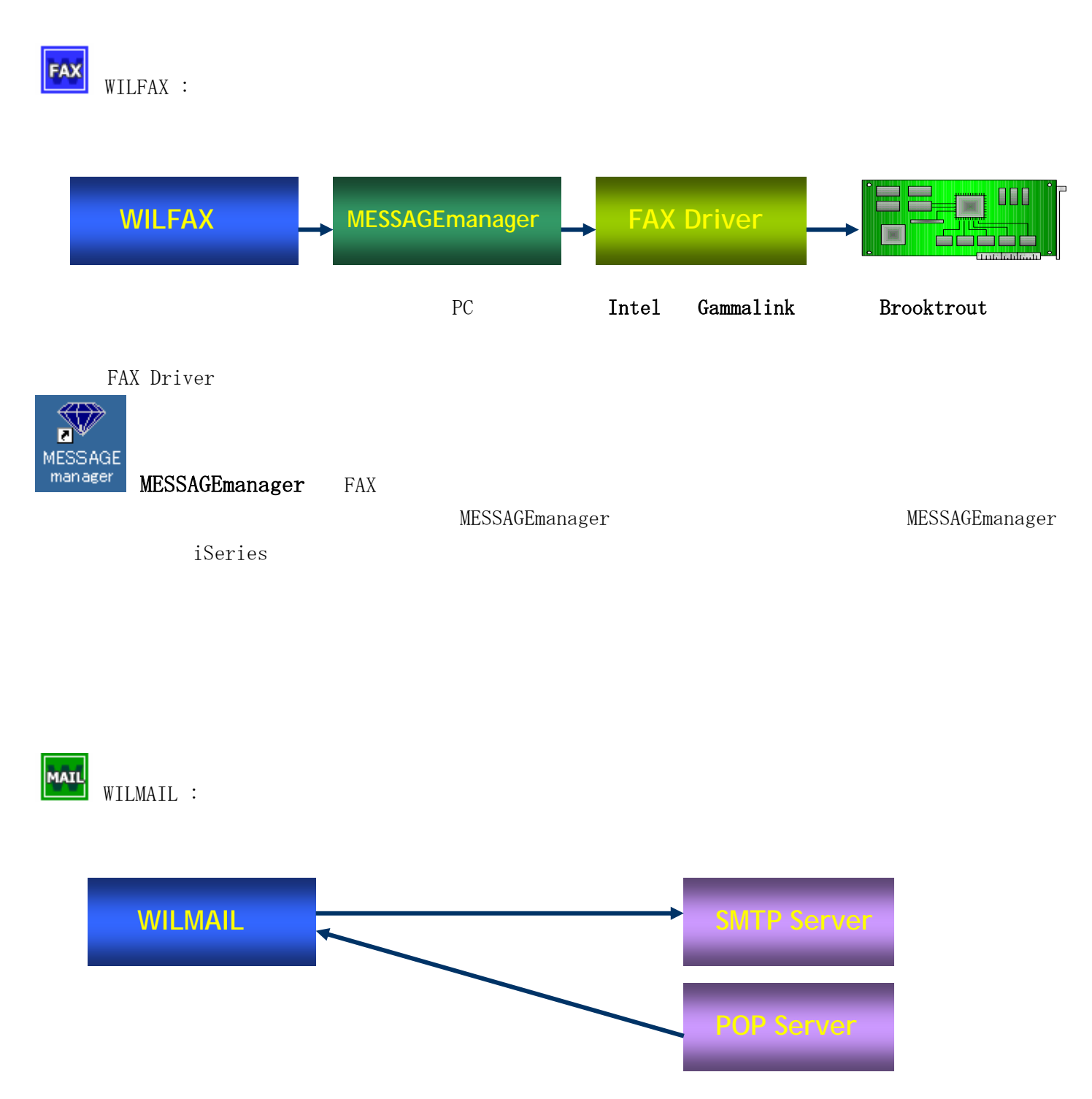

ウィルメールは、メール・クライアントです。

SMTP サーバー情報、POP サーバー情報はウィルメールに設定されています。

ウィルメールが、メール配信時に発生するエラー認識は、各メールサーバーとのセッション確立中に発生した ものに限られます。例えば、送信時にウィルメールからメールを受け取った SMTP サーバーと相手先メールサ ーバーとの間で発生したエラーは、ウィルメールでは監視することができません。その場合のエラーは、メー ルの差出人に対してリターン・メールで通知されます。従いまして、ウィルメールで配信を行う場合は、差出 人をどう設定するかが重要になってきます。

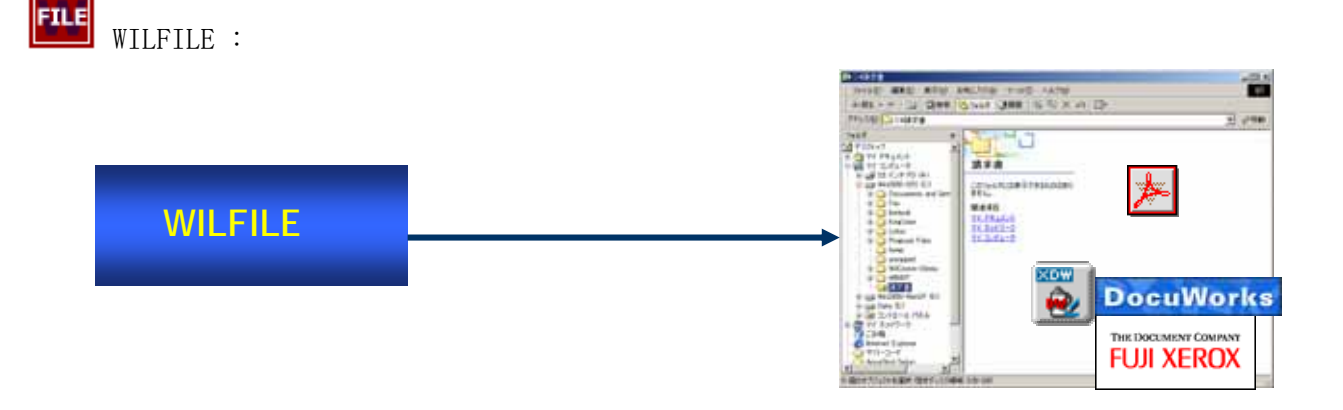

TEXT 形式(TXT)、Adobe Acrobat 形式(PDF)、XEROX DocuWorks 形式(XDW) で保管することができます。 Adobe Acrobat 形式(PDF)保管を行うためには、PC サーバーに Acrobat Distiller がインストールされている必 要があります。

XEROX DocuWorks 形式(XDW)保管を行うためには、PC サーバーに DocuWorks Printer がインストールされて いる必要があります。

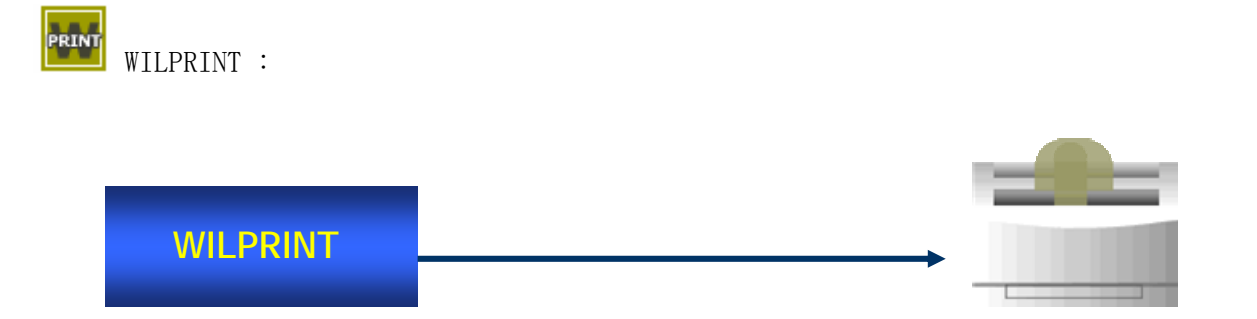

印刷対象となるプリンターは、PC サーバーにインストールされている全ての PC プリンターです。 プリンター・メーカーに依存せず、5577 エミュレーションも必要ありません。

(注意)iSeries 専用プリンタと PC プリンタでは、印刷データ量に大きな較差があります。iSeries 専用プリン タの印刷データは、ほぼテキスト・データに使いものですが、PC プリンタの印刷データはイメージデータであ る場合もあり、ネットワークへの負荷を考慮する必要があります。特にリモート先への印刷を検討される場合 は、回線スピードを考慮に入れた使用方法が求められます。

#### $\overline{\mathbf{2}}$ .

iSeries PC サーバールソフトウェアは、ライセンスキーにはなって、動作が制限されています。

FAX / Email / Print / Filing

iSeries

PC **The Second Second Second Second Second Second Second Second Second Second Second Second Second Second Second Second Second Second Second Second Second Second Second Second Second Second Second Second Second Second Seco** 

iSeries PC

#### **3. iSeries**

#### 【iSeries のウィルコム・ライブラリー】

 $\langle LIB \rangle$ 

- ①WILCOMM ウィルコム・プログラム・ライブラリー メインプログラム、一部データベース、データエリア、記述等を含む ②WILCOMMD ウィルコム・データ・ライブラー メインデータベース、データエリアを含む ③WILCOMMCHG ウィルコム・データ及びプログラム・ライブラリー 配信トランザクション・データ、データエリア、一部プログラムを含む ④WILCOMMMNU ウィルコム・メニュー・ライブラリー ウィルコム・メニュー・オブジェクト、メッセージファイルを含む ⑤WILCOMMCSV CSV コンバージョンツール・ライブラリー(オプション) CSV コンバージョンツールの全オブジェクトを含む オプションの「CSV コンバージョンツール」をご契約いただいてる場合。 ⑥WILQxxxx ウィルコム・言語コントロール・ライブラリー 言語環境を制御するデータベース、コマンド等を含む
- 日本語環境でお使いの場合は、WILQ2938(英語)及び WILQ2962(日本語)の 2 つが存在します。 ご使用の言語環境によっては「WILQ」以降の№が異なるライブラリーが存在します。
- ⑦WILCOMMZZZ ウィルコム・デモンストレーション・ライブラリー ウィルコム・デモンストレーション用オブジェクトを含む

#### 【ウィルコム・ライブラリーのバックアップ】

日次バックアップの対象となるライブラリーは、10~6です。iSeries 側ウィルコムを停止した状態でバック アップを実施してください。

ライブラリーQGPL に名前が WPXTXTDY で始まるファイルが存在していましたら、このファイルもバックアップ するようにして下さい。

⑦につきましては、バックアップは不要です。

#### 【ウィルコムの記述関連】

ウィルコム用ユーザープロファイル:QSYS/WILCOMM ウィルコム用サブシステム記述:WILCOMM/WILCOMM ウィルコム用ジョブ記述: WILCOMM/WILCOMM

ユーザープロファイル以外の iSeries 用オブジェクトは全て、ウィルコム・ライブラリーに格納されています。 ユーザープロファイルに関しましては、QSYS のバックアップ時に保管してください。 なお、ウィルコム関連のオブジェクトに対する変更は一切行わないようにしてください。

#### 【ウィルコム・データ容量の考慮】

ウィルコムは配信したスプールデータをデータベースら変換して保持します。配信結果と共にウィルコム・ラ イブラリー内の複数データベースで管理されます。オペレータは、そのデータを照会して再送信支持をしたり することが出来るようになっています。

このデータベースは、配信処理を実施したユーザープロファイル単位に決められた日数の間、保管されます。 ウィルコムは、起動時及び連続運転を行っている場合は毎日午前0時に、不要データを削除する「パージ処理」 が自動的に起動します。

このパージ処理は、各ユーザープロファイルによって定められた保管日数をチェックして、保管日数を超えた 過去のデータを削除します。

ウィルコム・ライブラリーの容量は、お客様の使用状況や上記保管日数によって大きく異なってきます。使用 状況や社内ルールを勘案し、マニュアル「パージ(不要データ削除)設定」に従い、適切な削除計画を実行し てください。

#### [ **4. PC** サーバーのウィルコム環境 ]

【PC サーバー のウィルコム・フォルダ】

- ① ウィルコムの全モジュール及びデータベース C:\Program Files\Wilkinson
- ② MESSAGEmanager (FAX ご利用の場合) C:\Program Files\System Solutions
- ③ Intel 社 Gammalink FAX Card Driver (FAX をお使いで FAX カードに Gammalink をお使いの場合)  $C:$  ¥Fax
- ④ Brooktrout 社 FAX Card Driver (FAX をお使いで FAX カードに Brooktrout をお使いの場合) C:\WINNT\BTFax (TruFax, TR114 の場合) C:¥Brooktrout (TR1034 の場合)

\*ドライブ名は、お客様の環境で読み替えてください。

#### 【ウィルコム・フォルダのバックアップ】

Windows System を含めたシステムのフルバックアップを日次で行うことが最も安全です。 システムのフルバックアップを行っていない状況下で、PC サーバーにおけるデータ破損を含めた最悪の事態が 発生した場合でも、(1) (注) のみをバックアップしておけば、復元が可能です。 最悪の事態が発生した場合、①~④は全てインストール CD からの再インストールを実施します。①のバック アップから、設定情報やオーバーレイ・フォームを復元することになります。

(注)ウィルコム・フォルダ内の設定情報は次頁のタイミングで変わります。そのタイミングで①をバックア ップしてください。或いは、バックアップ容量を最低限に抑えるために、次頁のファイル及びフォルダのバッ クアップのみを実施していただくことも可能です。

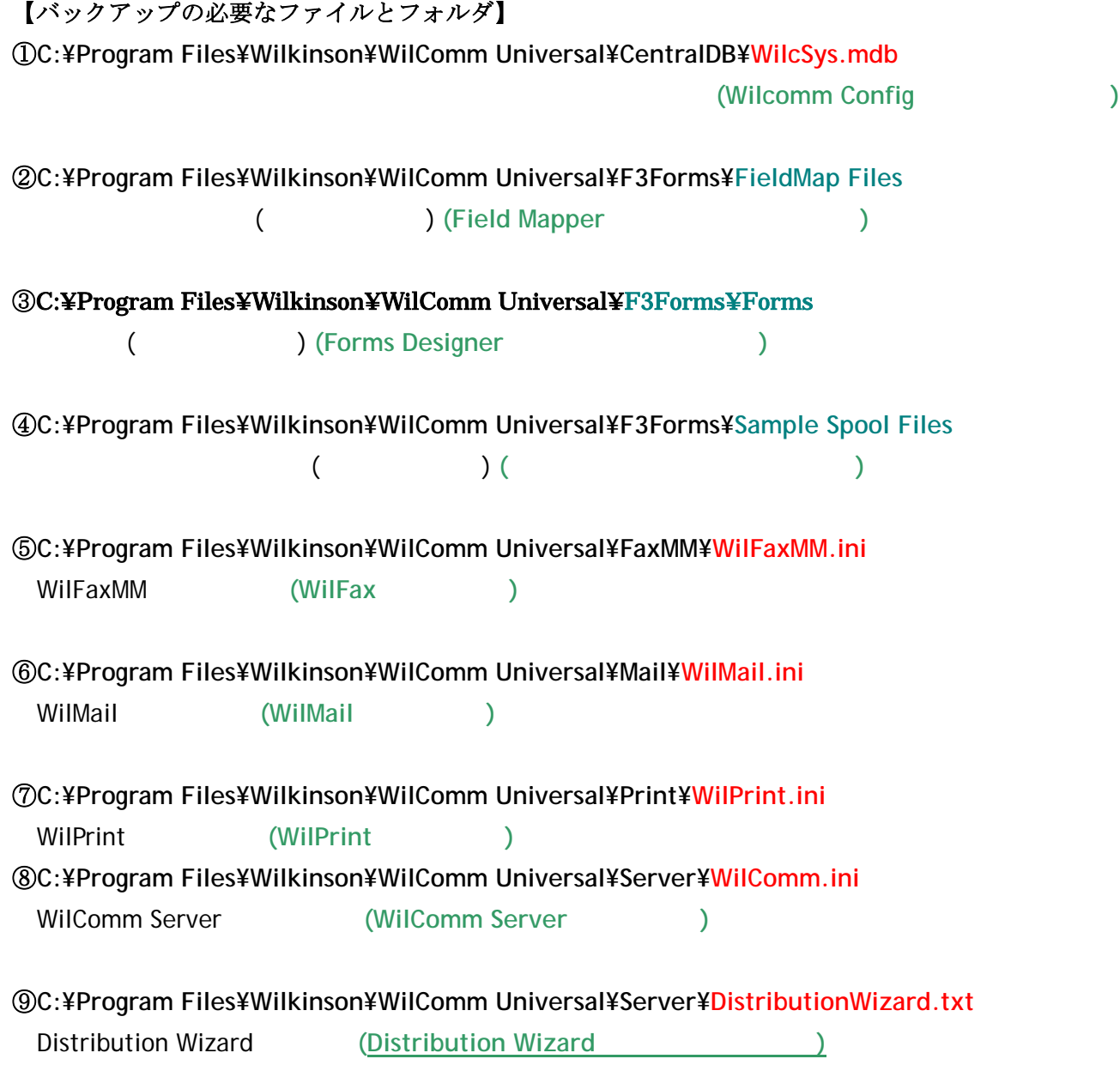

\*ドライブ名は、お客様の環境で読み替えてください。

ウィルコムで使用可能な iSeries のスプールファイルには以下の制限があります。ウィルコムによる配信を検 討しているスプールファイルが、以下の問題を含んでいる場合はアプリケーション・プログラム或いは、プリ ンタ・ファイルを改訂してください。

- ① APW のスプールファイルは使用できません。 マージする以前のスプールファイルを使用するようにしてください。
- ② スプールファイル属性の「印刷装置タイプ」= \*SCS 以外のスプールファイルは使用できません。 AFP 等は使用できません。
- ③ プリンタ・ファイル DDS において、以下のキーワードを使用しているスプールファイルは使用できません。 UNDERLINE / CHRSIZ / HIGHLIGHT 等、iSeries 専用プリンタ用のキーワード 該当キーワードを除去してください。 \*ウィルコムはスプールファイルを EBCDIC ASCII iSeries CPYSPLF

TOOL BOX

 $WRKSPLE$ 

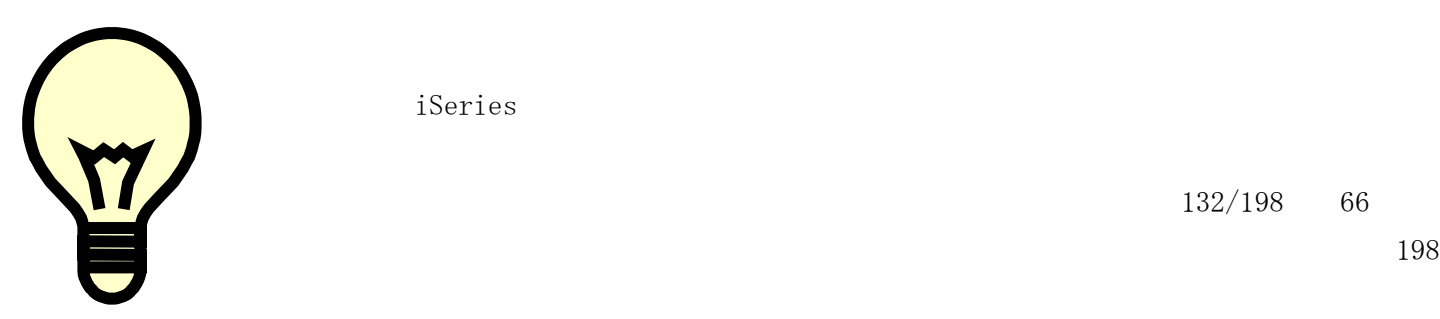

 $198$ 

: http://www.kiss21.co.jp/kissweb/wilcommunity/

Tel: 03-5821-6141 Fax: 03-5821-6143 Email: support@kiss21.co.jp